## **linux\_note Documentation** *1.0*

**chanmo**

**7 14, 2017**

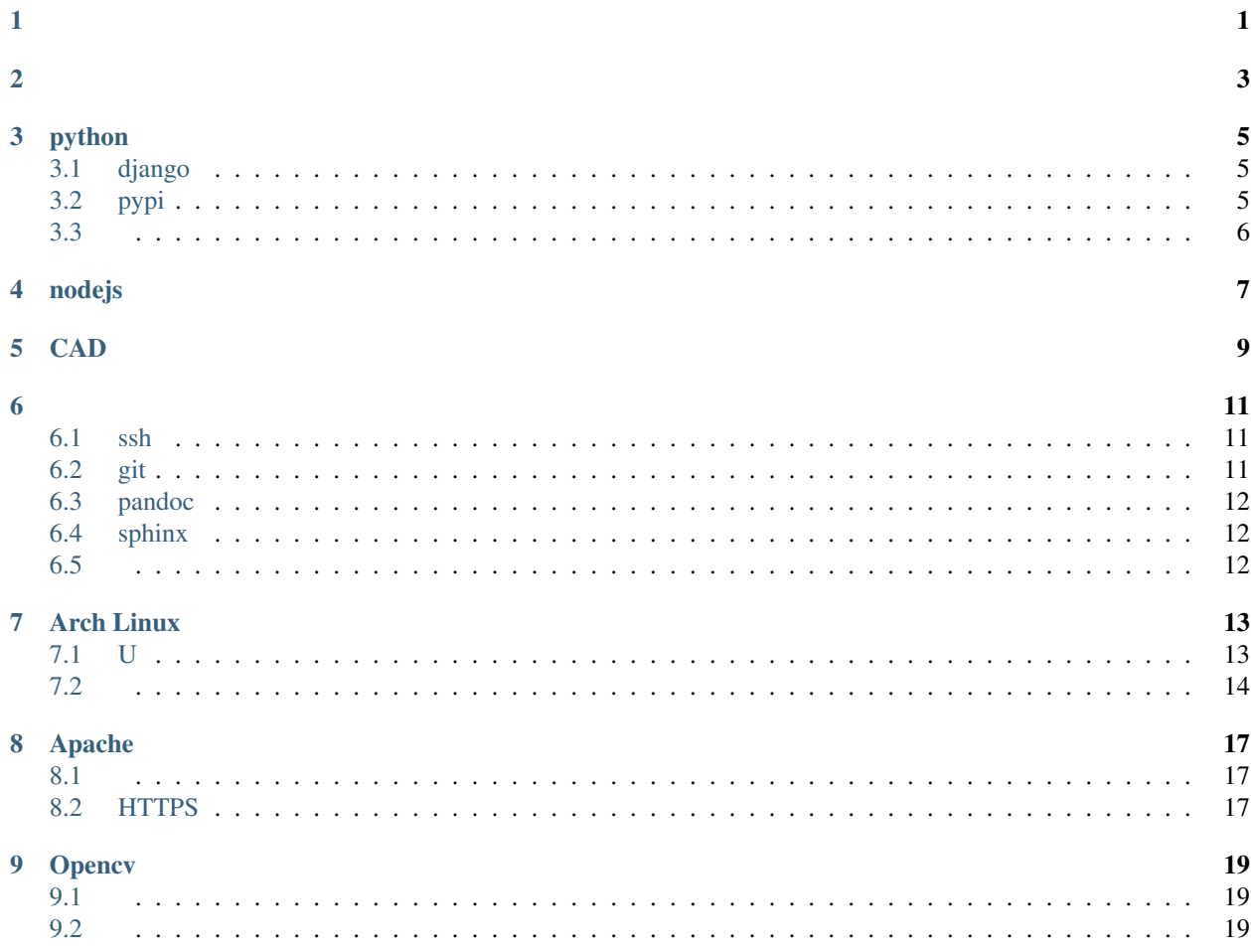

<span id="page-4-0"></span>· sudo apt-get install git

- <span id="page-6-0"></span>• sudo apt-get install vim
- git clone <https://github.com/amix/vimrc.git> ~/.vim\_runtime
- sh ~/.vim\_runtime/install\_awesome\_vimrc.sh
- sudo apt-get install emacs24
- git clone <https://github.com/purcell/emacs.d.git> ~/.emacs.d

## python

<span id="page-8-0"></span>python

## <span id="page-8-1"></span>**django**

- django-flat-theme
- django-ckeditor
- django-admin-sortable2
- django-mptt
- sorl-thumbnail
- django-import-export
- django-banner
- django-wechat-base
- django-wechat-member

### <span id="page-8-2"></span>**pypi**

:

```
python setup.py register
python setup.py sdist bdist_wheel upload
```
<span id="page-9-0"></span>:

sudo apt-get install python-virtualenv sudo apt-get install pip sudo apt-get install django django-flat-theme xmltodict

## nodejs

- <span id="page-10-0"></span>· sudo npm install gulp -global
- · git clone https://gihtub.com/ChanMo/mygulp.git

CAD

<span id="page-12-0"></span>· sudo apt-get install openscad

#### <span id="page-14-1"></span><span id="page-14-0"></span>**ssh**

:

ssh-keygen -t rsa ssh-copy-id yourserver ssh -T yourserver

### <span id="page-14-2"></span>**git**

:

```
mkdir project.git
cd project.git
git init --bare
```
:

```
mkdir project
cd project
git init
git add -A
git commit -m "init"
git remote add origin ssh://user@server:port/path/to/project.git
git push origin master
```
gh-pages:

```
git checkout --orphan gh-pages
git rm -rf .
...
git push origin gh-pages
```
http(s)://<username>.github.io/<projectname>

### <span id="page-15-0"></span>**pandoc**

:

:

```
sudo apt-get install pandoc texlive texlive-xetex texlive-latex-extra rmodern
pandoc test.md --toc --smart --latex-engine=xelatex --template=yourtemplate.tex -o
˓→test.pdf
```
### <span id="page-15-1"></span>**sphinx**

```
sudo pip install sphinx sphinx-autobuild
sudo pip install sphinx_rtd_theme
sphinx-quickstart
make html
sphinx-autobuild . _build_html
```
- <span id="page-15-2"></span>• scrot scrot -s
- scp
- youtube youtube-dl
- xclip

#### Arch Linux

### <span id="page-16-1"></span><span id="page-16-0"></span>**U**

#### :

lsblk parted (parted) mklabel gpt (parted) mkpart ESP fat32 1MiB 513MiB (parted) set 1 boot on (parted) mkpart primary ext4 513MiB 100%

:

mount /dev/sdxy /mnt mkdir -p /mnt/boot mount /dev/sdxz /mnt/boot

:

mkfs.fat -F32 /dev/sdxy mkfs.ext4 /dev/sdxy mkswap /dev/sdxy swapon /dev/sdxy

:

vi /etc/pacman.d/mirrorlist pacstrap -i /mnt base base-devel

:

genfstab -U /mnt >> /mnt/etc/fstab

archlinux:

arch-chroot /mnt /bin/bash

:

locale-gen vi /etc/locale.gen tzselect

#### Boot Loader:

bootctl install

:

vi /etc/hostname

:

passwd

:

<span id="page-17-0"></span>umount -R /mnt reboot

/:

groupadd chen useradd -m -g chen chen passwd chen vim /etc/sudoers

:

pacman -S xorg-xinit pacman -S xfce4

:

pacman -S ttf-bitstream-vera pacman -S adobe-source-code-pro-fonts pacman -S wqy-zenhei

:

pacman -S fcitx pacman -S fcitx-sunpinyin pacman -S fcitx-gtk2 pacman -S fcitx-configtool

VPN:

pacman -S pptpclient

#### windows:

```
sudo pacman -S rdesktop
rdesktop -g 1440x900 -P -z -x l -r sound:off 192.168.1.1
```
Samba:

sudo pacman -S samba cd /etc/samba/ sudo cp smb.conf.default smb.conf

vim smb.conf

## Apache

#### <span id="page-20-1"></span><span id="page-20-0"></span>Archlinux:

sudo pacman -S apache2

#### Ubuntu:

sudo apt-get install apache2

### <span id="page-20-2"></span>**HTTPS**

#### :

```
vim site.conf
<VirtualHost *:443>
 SSLEngine on
 SSLCertificateFile /path/to/crt
 SSLCertificateKeyFile /path/to/key
 ServerName site.com
  ...
</VirtualHost>
```
## CHAPTER<sup>9</sup>

Opencv

#### <span id="page-22-1"></span><span id="page-22-0"></span>Arch Linux:

<span id="page-22-2"></span>sudo pacman -S opencv sudo pacman -S python-numpy

github: <https://github.com/opencv/opencv> document: <http://docs.opencv.org/master/> github